# **Extensions d'E/S**

#### **Guide d'installation UID-0808R, UID-0808T, UID-1600,UID-0016R, UID-0016T** Scanner pour télécharger

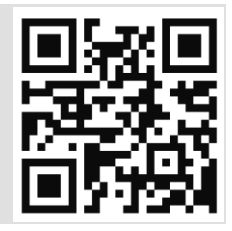

Uni-E/S est une famille d'extensions d'entrées/sorties qui sont compatibles avec la plate-forme de commande UniStream™ .

Ce guide fournit des informations d'installation de base pour les modules UID-0808R, UID-0808T, UID-1600, UID-0016R, and UID-0016T.

La fiche technique peut être téléchargée sur le site de PL SYSTEMS.

La plateforme Unistream™ comprend une CPU, des IHM, et des extensions d'entrées/sorties locales, clipsables derrière l'IHM ou sur un rail DIN en fond d'armoire pour former un automate écran tout en un.

Installer des extensions d'E/S:

- Sur le dos de n'importe quel IHM Unistream™ comprenant une CPU.
- Sur un rail DIN, en utilisant un kit d'extension local.

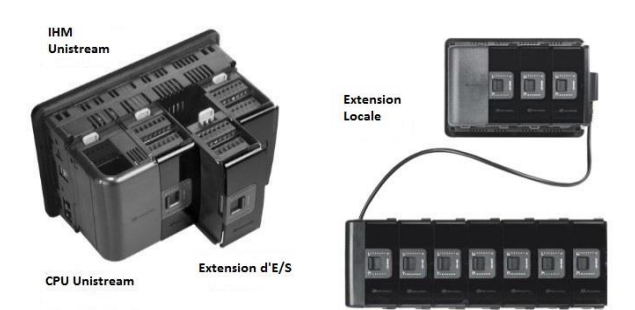

Le nombre maximum d'extensions d'E/S qui peuvent être connectées à un seul contrôleur CPU est limité. Pour plus de détails, veuillez consulter les fiches techniques CPU UniStream™ ou celles relevant du kit d'extension local.

#### **Avant de commencer**

Avant d'installer l'appareil, l'installateur doit :

- Lire et comprendre ce document.
- Vérifiez le contenu du kit.

#### **Exigences d'installation**

Si vous installez une extension d'E/S sur :

- Un IHM Unistream™, celui-ci doit comporter une CPU, installé selon le guide d'installation CPU.
- Un rail DIN, vous devez utiliser un kit d'extension local, disponible sur commande séparée, pour intégrer les extensions d'E/S sur le rail DIN dans un système de contrôle Unistream ™.

## **Symboles d'alerte et Restrictions générales**

Lorsqu'un des symboles apparait, lisez attentivement les informations associées.

*Symbole Sens Description*

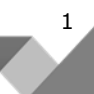

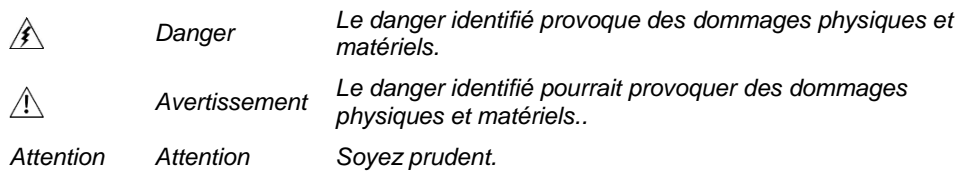

- Tous les exemples et schémas sont destinés à vous aider. Ils ne garantissent pas l'opération. Unitronics n'accepte aucune responsabilité pour l'usage de ce produit même utilisé suivant les exemples fournit.
- Jetez ce produit selon les règlements et selon les normes locales et nationales.
- Ce produit doit être installé par un personnel qualifié.
- Le non-respect des consignes de sécurité peut causer des blessures graves ou des  $\sqrt{N}$ dommages matériels.
	- N'essayez pas d'utiliser cet appareil avec des paramètres qui dépassent les niveaux admissibles.
	- Ne pas branches/débranchez l'appareil lorsqu'il est sous tension.

#### **Normes environnementales**

- Ventilation: 10mm d'espace est requis entre les bords du haut/bas du produit.
	- Ne pas l'installer dans les zones dangereuses telles que : poussière excessive ou conductrice, gaz corrosif ou inflammable, l'humidité ou la pluie, une chaleur excessive, chocs d'impact régulier ou des vibrations excessives, selon les normes et les limites indiquées dans la fiche technique du produit.
	- Ne pas le plonger dans l'eau ou laisser des gouttes d'eau sur l'appareil.
	- Ne pas laisser des débris tombés à l'intérieur de l'appareil lors de l'installation.
	- Installer à une distance importante des câbles de haute tension et des alimentations électriques.

#### **Contenu du kit**

 $\bigwedge$ 

- 
- 1 extension d'E/S 4 connecteurs E/S (2 noir et de gris)

#### **Schémas des E/S**

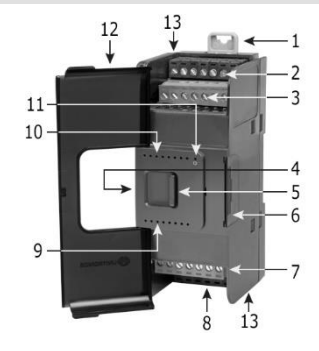

Clips sur rail DIN  $\parallel$  Support physique pour la CPU et les extensions. Il y a deux clips : un en haut (illustré), un en bas (non illustré).

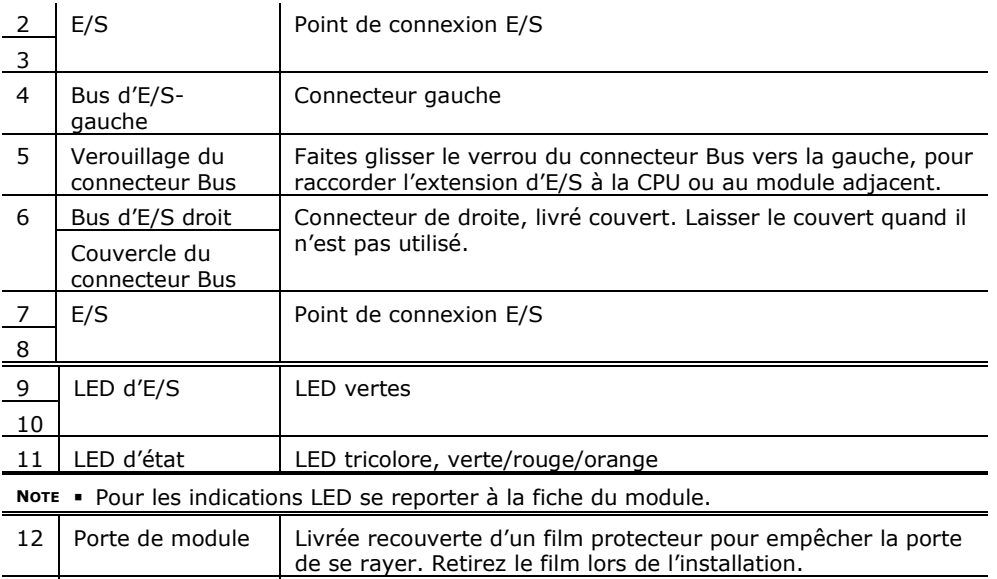

13 Trous de vis <br>Activez le panneau montage ; diamètre du trou : 4mm.

#### **Les connecteurs Bus d'E/S**

Les connecteurs Bus d'E/S fournissent les points de connexion physiques et électriques entre les extensions. Le connecteur est livré couvert par un film protecteur, protégeant le connecteur des débris, des dégâts, et des ESD.

Le Bus d'E/S – à gauche (schéma 4) peut être connecté soit à un CPU, soit à une extension de communication soit un à une autre extension d'E/S Uni ou à l'unité de fin d'un kit d'extension local.

Le Bus d'E/S – à droite (schéma 6) peut être connecté à une extension d'E/S, ou à l'unité de fin d'un kit d'extension local.

Attention · Si l'extension d'E/S se trouve modifié dans la dernière configuration, rien ne doit être connecté à elle, il ne faut pas enlever le couvercle du connecteur Bus.

#### **Installation**

- $\mathcal{N}$  Mettez hors tension le système avant de connecter ou de déconnecter des extensions ou des dispositifs.
	- Utilisez des précautions appropriées afin d'éviter les décharges électrostatiques (ESD).

#### **Installation d'une extension E/S sur un IHM Unistream™**

**NOTE** La structure de type rail DIN à l'arrière de l'IHM fournit le support physique pour l'extension d'E/S.

- 1. Vérifiez l'unité à laquelle vous allez connecter l'extension d'E/S pour vérifier que le connecteur Bus ne soit pas couvert.
- Si l'extension d'E/S est la dernière dans la configuration, ne pas enlever le couvercle de son connecteur Bus d'E/S – droite.
- 2. Ouvrez la porte de l'extension d'E/S et la tenir tel qu'illustré dans la figure qui l'accompagne.
- 3. Utilisez les tunnels de guidage supérieurs et inférieurs (rainure et languette) pour glisser vers l'extension d'E/S.
- 4. Vérifier que les clips de rail DIN situés en haut et en bas de l'extension d'E/S soient enclenchés sur le rail DIN.
- 5. Faites glisser le verrou du connecteur Bus complètement vers la gauche comme sur la figure qui l'accompagne.
- 6. S'il existe déjà une extension située à sa droite, terminez la connexion en faisant glisser le connecteur de verrouillage Bus de l'unité adjacente vers la gauche.
- 7. Si l'extension est la dernière dans la configuration laissez le connecteur Bus d'E/S couvert.

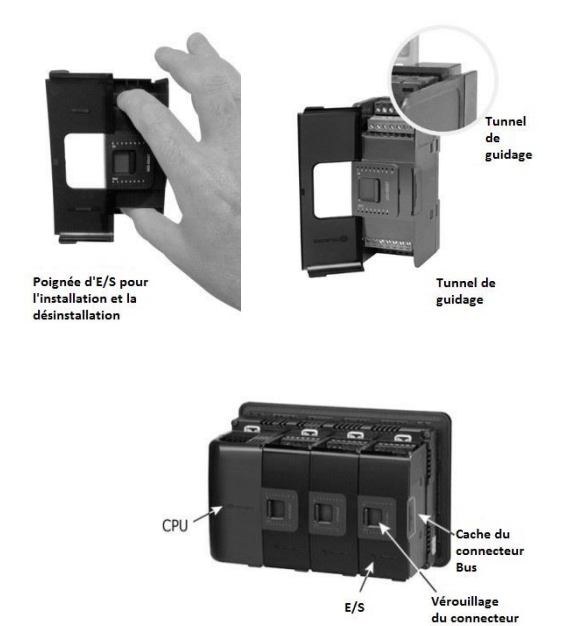

#### **Retirer un module**

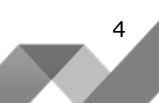

Bus

- 1. Coupez l'alimentation du système.
- 2. Débranchez les bornes E/S (2,3,7,8 dans le schéma)
- 3. Débranchez l'extension d'E/S des unités adjacentes : glissez le verrou du connecteur Bus vers la droite. S'il y a une unité située à sa droite, faites glisser le verrou de cette extension vers la droite.
- 4. Sur l'extension d'E/S, tirez l'attache rail DIN supérieure vers le haut et abaissez le clip inférieur vers le bas.
- 5. Ouvrez la porte de l'extension d'E/S et tenir avec deux doigts comme indiqué sur la figure de la page 3 ; puis enlevez le délicatement de sa place.

#### **Installation des extensions d'E/S sur rail DIN**

Pour monter les extensions sur un rail DIN suivez les étapes 1 à 7 du guide d'installation de l'extension d'E/S sur un IHM Unistream ™ page 3.

Afin de connecter les extensions à un contrôleur Unistream™, vous devez utiliser un kit d'extension local.

Ces kits sont disponibles avec et sans les blocs d'alimentation et avec des câbles de différentes longueurs. Pour plus d'informations, veuillez-vous reporter au guide d'installation du kit d'extension local.

#### **Numérotation des extensions**

Vous pouvez numéroter les extensions à titre de référence. Un jeu de 20 autocollants est fourni avec chaque CPU ; utiliser ces autocollants pour numéroter les extensions.

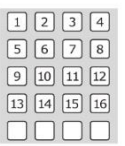

- L'ensemble contient des autocollants numérotés et vides comme sur la figure à gauche.
- Placez-les sur les extensions, comme illustré dans la figure de droite.

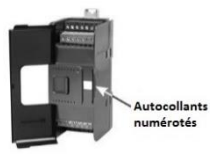

## **Cablâge**

- Cet équipement est conçu pour fonctionner uniquement dans des environnements  $\sqrt{N}$ de puissance tels que SELV/PELV/classe 2/Environnement de puissance limitée
	- Tous les blocs d'alimentation du système doivent inclure la double isolation. Les sorties d'alimentation de puissance doivent être évaluées comme SELV/PELV/classe2/Puissance limitée.
	- Ne connectez pas les signaux 110/220 VAC "neutre" ou "phase" au point 0v de l'appareil.
	- Ne touchez pas les câbles sous tension.
	- Toutes les activités de câblage doivent être effectuées lorsqu'il est éteint.
	- Utilisez une protection contre les surintensités, tel qu'un fusible ou un disjoncteur, cela permet d'éviter des courants excessifs dans le port d'alimentation IHM.
	- Les points non utilisés ne doivent pas être connectés (sauf indication contraire). En ignorant cette directive vous pouvez endommager l'appareil.
	- Vérifiez tout le câblage avant d'allumer l'alimentation électrique.
- *Attention*  Pour éviter d'endommager le câble, utilisez un couple maximal de 0.5 N·m  $(5 \text{ kaf} \cdot \text{cm}).$ 
	- N'utilisez pas d'étain, soudure ou toute substance sur un câble dénudé qui pourrait causer une rupture de conductivité électrique.
	- Installer à une distance importante les câbles de haute tension et les alimentations électriques.

#### **Procédure de câblage**

Utilisez les bornes de sertissage pour câblage ; utilisez  $26$ -12 AWG (0.13 mm<sup>2</sup> -3.31  $mm<sup>2</sup>$ ).

- 1. Dénudez le câble d'une longueur de 7±0.5mm.
- 2. Dévissez la borne à sa position la plus large avant d'insérer un câble.
- 3. Insérez le câble complètement dans le connecteur afin d'assurer une bonne connexion.
- 4. Serrez suffisamment pour garder le câble connecté.

#### **Points de connexion d'une extension d'E/S**

Tous les schémas de câblage et les instructions de ce document, se réfèrent aux points de connexion des différentes extensions d'E/S. Ceux-ci sont disposés en quatre groupes de sept points chacun, comme illustré dans les figures ci-dessous.

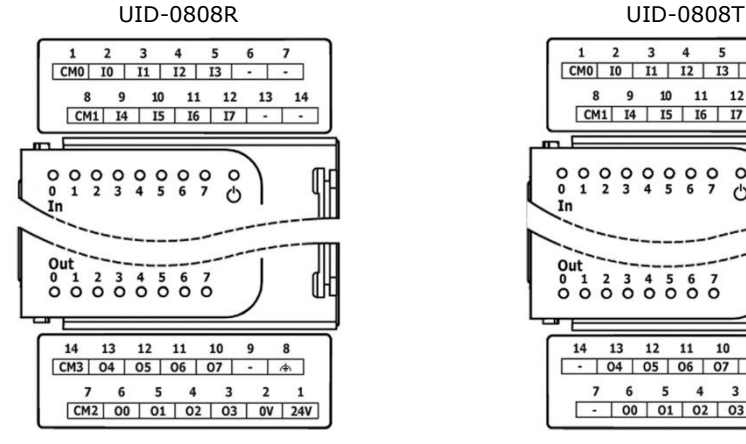

UID-0016R UID-0016T

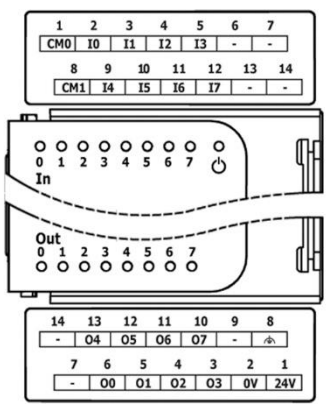

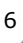

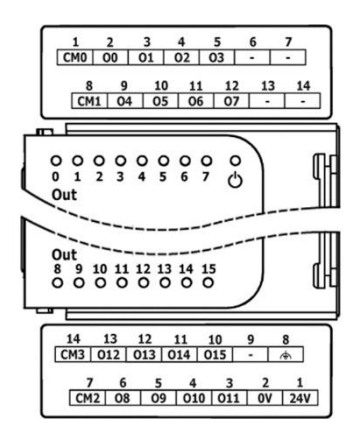

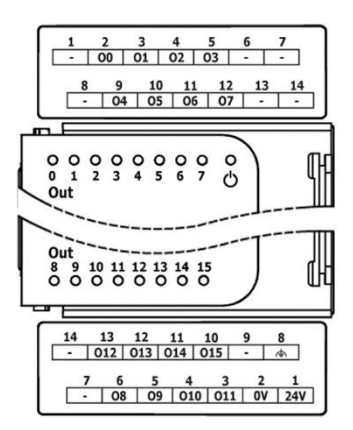

PL Systems Unitronics France - info@pl-systems.fr Version : 03/02/2016

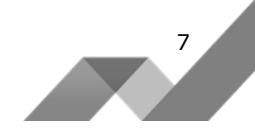

UID-1600  $\overline{\phantom{a}}$  $\overline{a}$  $\overline{ }$  $\epsilon$  $\epsilon$ ٠  $CMO$  IO I1 I2 I3 8 9 10 11 12 13 14  $CM1$   $I4$   $I5$   $I6$   $I7$  $\overline{\phantom{a}}$ ÷  $\begin{smallmatrix} 0 & 0 & 0 \\ 1 & 2 & 3 \end{smallmatrix}$  $\circ$  $\circ$  $\circ$  $\circ$  $\overline{\phantom{a}}$ In  $\frac{14}{\text{CM3}}$   $\frac{13}{\text{112}}$   $\frac{12}{\text{113}}$   $\frac{11}{\text{114}}$   $\frac{10}{\text{115}}$  $\begin{array}{|c|c|c|c|c|c|c|c|c|} \hline 7 & 6 & 5 & 4 & 3 \\ \hline \hline \text{CM2} & \text{18} & \text{19} & \text{110} & \text{111} \\ \hline \end{array}$ 

#### **Directives de câblage**

Afin de s'assurer que l'appareil fonctionnera correctement et d'éviter les interférences électromagnétiques :

- Utilisez une armoire métallique. Assurez-vous que l'armoire et ses portes soient correctement installées.
- Utilisez des câbles correctement dimensionnés pour la charge.
- Itinéraire de chaque signal E/S avec son propre câble commun. Connectez les câbles communs à leurs points respectifs au module.
- Raccordez individuellement chaque point 0V du système à la puissance d'alimentation 0V terminal.
- Connectez individuellement chaque point  $(\triangleleft)$  à la terre du système (préférence vers le châssis de l'armoire). Utilisez le câble le plus court et le plus épais possible : moins de 1m de longueur, et épaisseur minimum 14 AWG (2 mm<sup>2</sup>).
- Raccordez l'alimentation 0V à la terre du système.
- **NOTE** Pour plus d'informations, consultez le document d'instructions du système de câblage, situé dans la bibliothèque technique du site PL SYSTEMS.

#### **Les entrées de câblage : UID-0808R, UID-0808T, UID-1600,**

**UID-0808R** Les entrées sont disposées en deux groupes isolés :

- **UID-0808T**  $ID-I3$  commun  $CMO$ 
	- $I4-I7$  commun CM1

**UID-1600** Les entrées sont organisées en quatre groupes isolés :

- I0-I3 commun CM0
- $I4$ -I7 commun CM1
- $I8-I11$  commun  $CM2$
- $I12$ -I15 commun CM3

Chaque groupe d'entrée peut être câblé comme Pnp ou Npn. Câblez chaque groupe selon les schémas ci-dessous :

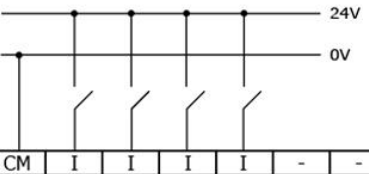

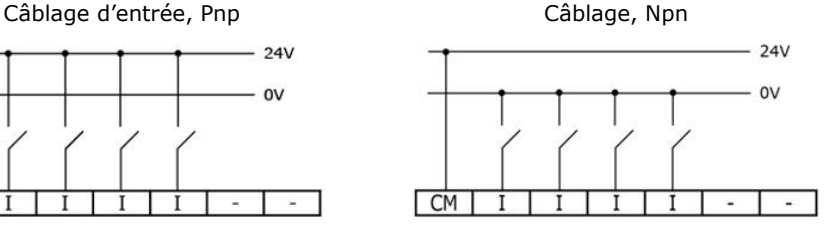

#### **Câblage sorties relais : UID-0808R, UID-0016R**

#### **Alimentation de sortie**

Les sorties relais nécessitent une alimentation externe de 24 VDC.

Raccordez les bornes 24V et 0V comme le montre la figure ci-dessous.

- Pour éviter tout risque d'incendie ou de dégâts matériels, toujours utiliser une source de courant limitée ou connectez un limiteur de courant en série avec les contacts relais.
	- Le 0V du module doit être raccordé à 0V de l'IHM. Ignorer cette directive pourrait endommager l'appareil.
	- En cas de fluctuations de tension ou de non-conformité aux spécifications de tension d'alimentation, connectez l'extension à une alimentation régulée.

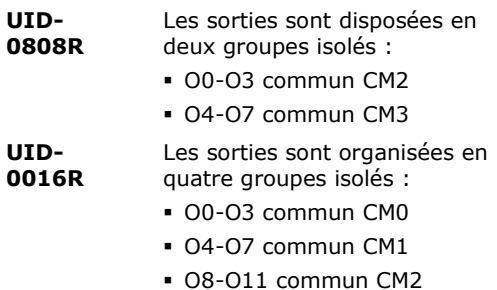

O12-O15 commun CM3

Câblez chaque groupe selon le chiffre qui l'accompagne.

PL Systems Unitronics France - [info@pl-systems.fr](mailto:info@pl-systems.fr)  Version : 03/02/2016

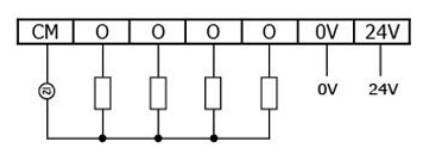

9

#### **Augmentation de la durée de vie des contacts**

Pour augmenter la durée de vie des contacts relais et protéger l'extension des dommages potentiels par EMF inverse, connectez-vous :

- à une diode de blocage en parallèle avec chaque charge inductive DC.
- A un filtre RC en parallèle avec chaque charge inductive AC.

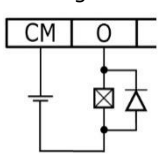

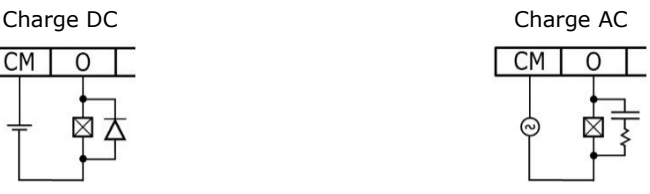

#### **Sorties Transistor de câblage : UID-0808T, UID-0016T**

#### **Alimentation de sortie**

L'utilisation d'une des sorties nécessite une alimentation externe de 24 VDC comme indiqué sur la figure.

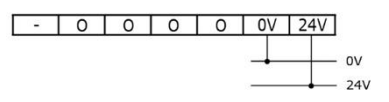

 En cas de fluctuations de tension ou de non-conformité aux spécifications de tension électrique d'alimentation, connectez l'appareil à une alimentation régulée.

#### **Sorties**

Connectez les bornes 24V et 0V comme indiqué dans la figure.

**UID-0808T** O0-O7 commun retour 0V **UID-0016T** O0-O15 commun retour 0V

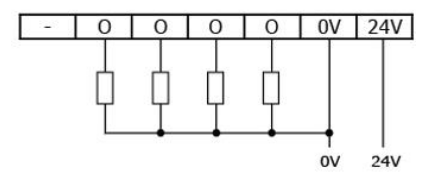

Les informations contenues dans ce document reflètent les produits à la date d'impression. UNITRONICS se réserve le droit, sous réserve de toutes les lois applicables, à tout moment, à sa seule discrétion et sans préavis, d'interrompre ou de changerr la fonction, les designs, les matériaux et les autres spécifications de ses produits, de façon permanente ou temporaire, de retirer sa gamme du marché.

Tous les renseignements dans le document sont fournis sans garantie d'aucune sorte, soit explicite ou implicite, inclus mais non limité de toutes garanties implicites de qualité marchande ou adéquate à un usage particulier et non de contrefaçon. UNITRONICS n'assume aucunes responsabilités pour les découlant de l'utilisation ou l'interprétation de ses informations.

Les noms, marques, logos et marques de services présentés dans le document, y compris leur conception, sont la propriété de UNITRONICS (1989) (R »G) Ltd ou d'autres tiers, vous n'êtes pas autorisés à les utiliser sans le consentement écrit préalable de la société UNITRONICS ou du tiers les possédant.

[DOC27006-A1] 07/13